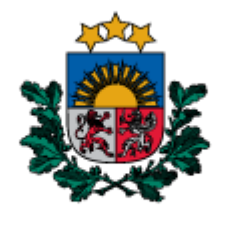

Dabas aizsardzības pārvalde

# **Sugu izplatības datu slāņu un ģeodatubāzes struktūras izmaiņas, Sugu klasifikators un datu ievades rīki Dabas datu pārvaldības sistēmā OZOLS**

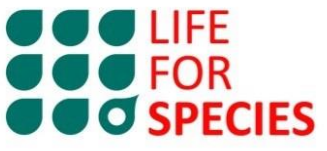

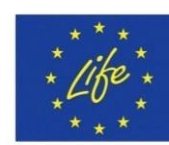

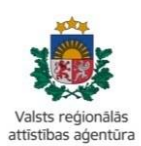

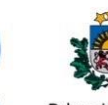

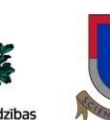

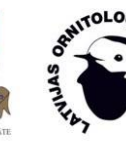

**2024**

**LATVIJAS UNIVERSITÄTE** 

Dabas aizsardzības<br>pārvalde

## **Vispārīgs apraksts**

Dabas datu pārvaldības sistēmā OZOLS (turpmāk - DDPS OZOLS) līdz šim sugu izplatības dati ir uzkrāti divās dažādās datu kopās. Lai turpmāk dati tiktu uzglabāti korektāk, viendabīgāk un lietotājiem lietošanai ērtāk, veikta *Sugu atradņu* un *Sugu novērojumu* datu kopu apvienošana vienā slānī (*Species\_point* punktveida dati un *Species\_poly* - poligonveida dati). Līdz ar to risinātas arī problēmas ar kļūdainajiem nosaukumiem, neizmantotiem atribūtu laukiem, dublikātiem, kā arī iekļauti jauni atribūtu lauki, mainīta datu struktūra. Lai uzlabotu datu iesniegšanu - kvalitātes kontroli ir ieviests **Sugu klasifikators** un **Sugu datu ievades rīku** kopums, kas balstīti uz ArcGIS ESRI Survey123 un ExperienceBuilder lietotnēm.

Šajā dokumentā aprakstītās izmaiņas ir ieviestas Eiropas Savienības LIFE programmas projekta LIFE FOR SPECIES "Apdraudētas sugas Latvijā: uzlabotas zināšanas un kapacitāte, informācijas aprite un izpratne" (projekta Nr. LIFE19 GIE/LV/000857) aktivitāšu A.2 un B.4 ietvaros.

## **Saturs**

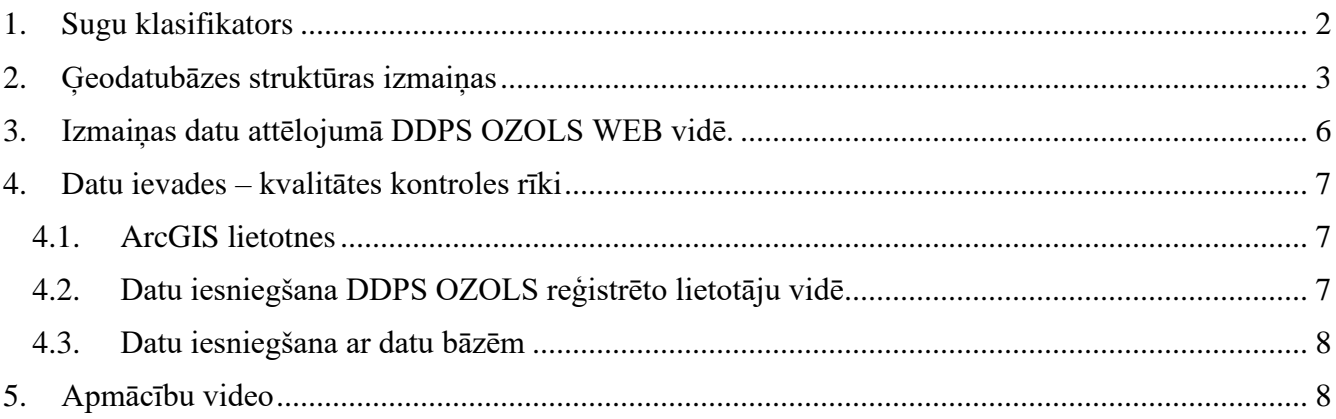

## <span id="page-1-0"></span>**1. Sugu klasifikators**

DDPS OZOLS Sugu klasifikators ir saraksts, kurā katrai sugai piešķirts unikāls kods, un kurā tiek uzglabāta informācija par attiecīgo sugu (nosaukumi, kodi citos klasifikatoros, aizsardzības pazīmes utt.). Klasifikators ir integrēts DDPS OZOLS un ar to saistītajos rīkos to lietošanas ērtības uzlabošanai un kļūdu rašanās iespēju mazināšanai. Sugu klasifikatora izveide balstīta uz vienkāršotu taksonomisko klasifikāciju, kas jau izmantota Ministru kabineta 2000. gada 14. novembra noteikumos Nr.396 *par īpaši aizsargājamo sugu un ierobežoti izmantojamo īpaši aizsargājamo sugu sarakstu* un DDPS OZOLS ģeodatubāzē, sugas grupējot 11 taksonomiskajās grupās (skatīt 1.tabulu).

Sugas kods, pēc kā tiek atšifrēts sugas nosaukums gan latviski, gan latīniski, ir nemainīgs un sugai unikāls. Pārējie atribūtu lauki, piemēram, citu nepieciešamo klasifikatori (t.sk. Eiropas Savienībās Dabas direktīvu, portāla Dabasdati.lv kodi), apdraudētības kategorija, juridiskais aizsardzības statuss un pārējā informācija, sugu izplatības slānim tiek pievienota kā saistītā tabula. Tāpat klasifikatorā iekļauta sugu ievades rīka noklusējuma datu informācija, piemēram, daudzuma mērvienības, sugu grupas, pamatinformācija tā saucamajam putnu datu algoritmam. Sugu klasifikators pieejams Dabas aizsardzības pārvaldes mājaslapas sadaļā Daba datu veidnes [\(https://www.daba.gov.lv/lv/dabas-datu](https://www.daba.gov.lv/lv/dabas-datu-veidnes?&utm_source=https%3A%2F%2Fwww.google.com%2F)[veidnes?&utm\\_source=https%3A%2F%2Fwww.google.com%2F\)](https://www.daba.gov.lv/lv/dabas-datu-veidnes?&utm_source=https%3A%2F%2Fwww.google.com%2F).

Jāņem vērā, ka turpmāk DDPS OZOLS ir iespējams publicēt izplatības datus tikai par tādām sugām, kas iekļautas Sugu klasifikatorā. Gadījumā, ja DDPS OZOLS nepieciešams iesniegt datus par Sugu klasifikatorā neiekļautu sugu, ar pamatojumu sugas iekļaušanai Sugu klasifikatorā jāvēršas Dabas aizsardzības departamentā vai sazinoties ar projekta LIFE FOR SPECIES kontaktpersonām.

| 1.limenis      |                   | 2.limenis      |                           | 3.limenis                 | Maksimālais iespējamais<br>unikālo ierakstu skaits<br>klasifikatorā |
|----------------|-------------------|----------------|---------------------------|---------------------------|---------------------------------------------------------------------|
| <b>Valsts</b>  |                   | Grupa          |                           | <b>Sugas</b><br>nosaukums |                                                                     |
|                | Augi un<br>kērpji | 1              | Alģes                     | 001999                    | 1000                                                                |
|                |                   | 23             | Sūnas                     | 001999                    | 1000                                                                |
|                |                   | 4.5            | <b>K</b> erpji            | 001999                    | 1000                                                                |
|                |                   | 6.             | Ziedaugi un<br>paparžaugi | 001999                    | $3000+$                                                             |
| $\overline{2}$ | Dzīvnieki         | 1              | Zīdītāji                  | 001999                    | 1000                                                                |
|                |                   | $\overline{2}$ | Putni                     | 001999                    | 1000                                                                |
|                |                   | 3              | Abinieki                  | 001999                    | 1000                                                                |
|                |                   | 4              | Rāpuļi                    | 001999                    | 1000                                                                |
|                |                   | 5              | Zivis                     | 001999                    | 1000                                                                |
|                |                   | 6.9            | Bezmugurkaulnieki         | 001999                    | 4000                                                                |
| 3              | Sēnes             | 1.2            | Sēnes                     | 001999                    | $2000+$                                                             |

**1.tabula.** DDPS OZOLS Sugu klasifikatora kodu veidošanas struktūra

### <span id="page-2-0"></span>**2. Ģeodatubāzes struktūras izmaiņas**

Lai uzlabotu DDPS OZOLS reģistrēto datu kvalitāti un ieviestu datu ievades – kvalitātes kontroles rīkus, ir veikta sugu slāņu ģeodatubāzes struktūras rediģēšana apvienojot, dzēšot un papildinot to ar jauniem laukiem un to atribūtiem. Pilna ģeodatubāze un tās projektējuma apraksts pieejams Dabas aizsardzības pārvaldes mājaslapas sadaļā Daba datu veidnes [\(https://www.daba.gov.lv/lv/dabas-datu](https://www.daba.gov.lv/lv/dabas-datu-veidnes?&utm_source=https%3A%2F%2Fwww.google.com%2F)[veidnes?&utm\\_source=https%3A%2F%2Fwww.google.com%2F\)](https://www.daba.gov.lv/lv/dabas-datu-veidnes?&utm_source=https%3A%2F%2Fwww.google.com%2F). Šīs nodaļas 2. tabulā uzskaitīti tikai atsevišķi svarīgākie tās atribūtu lauki, kuros veiktas izmaiņas vai kas tiek izmantoti algoritmos datu nodalīšanai starp DDPS OZOLS WEB vidē attēlotajiem slāņiem.

**2. tabula.** Svarīgākie DDPS OZOLS *Species\_point* un *Species\_poly* slāņu atribūtu lauki, kuros veiktas izmaiņas vai kas tiek izmantoti algoritmos

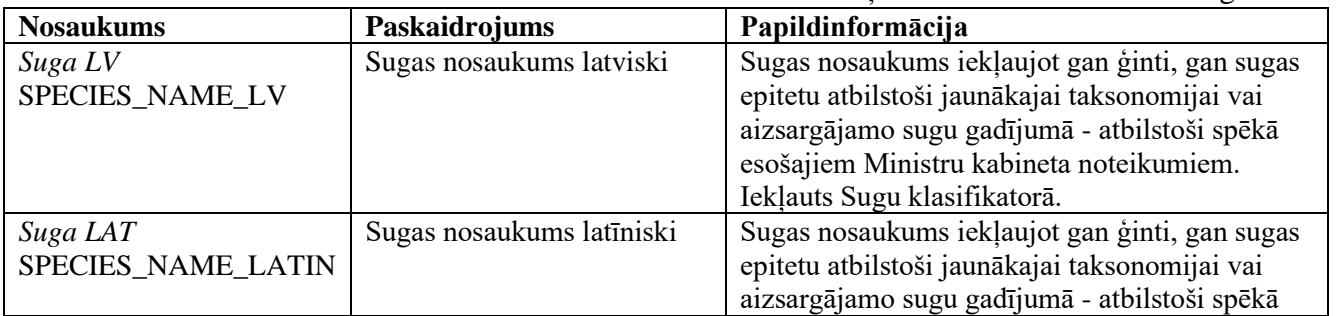

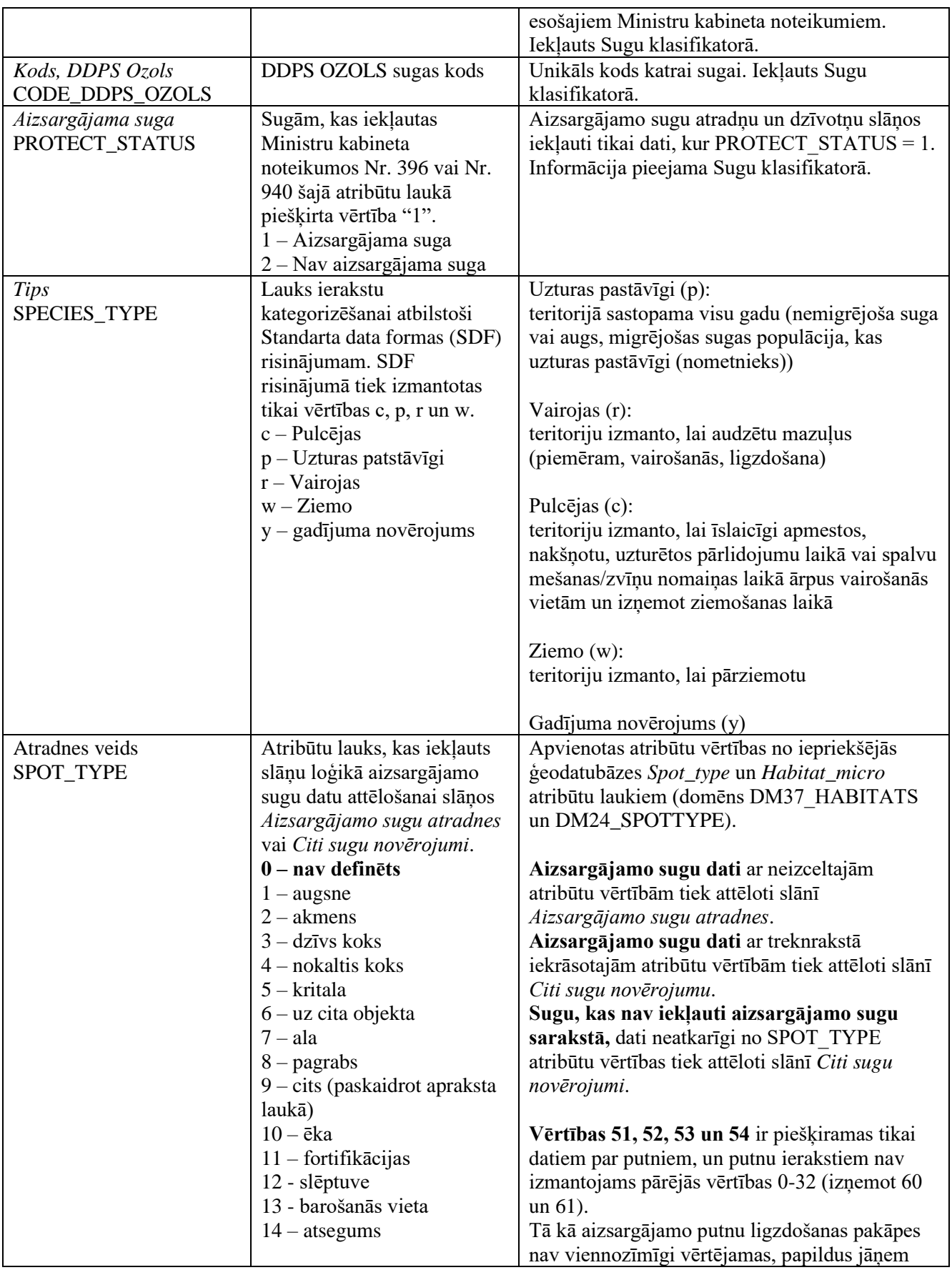

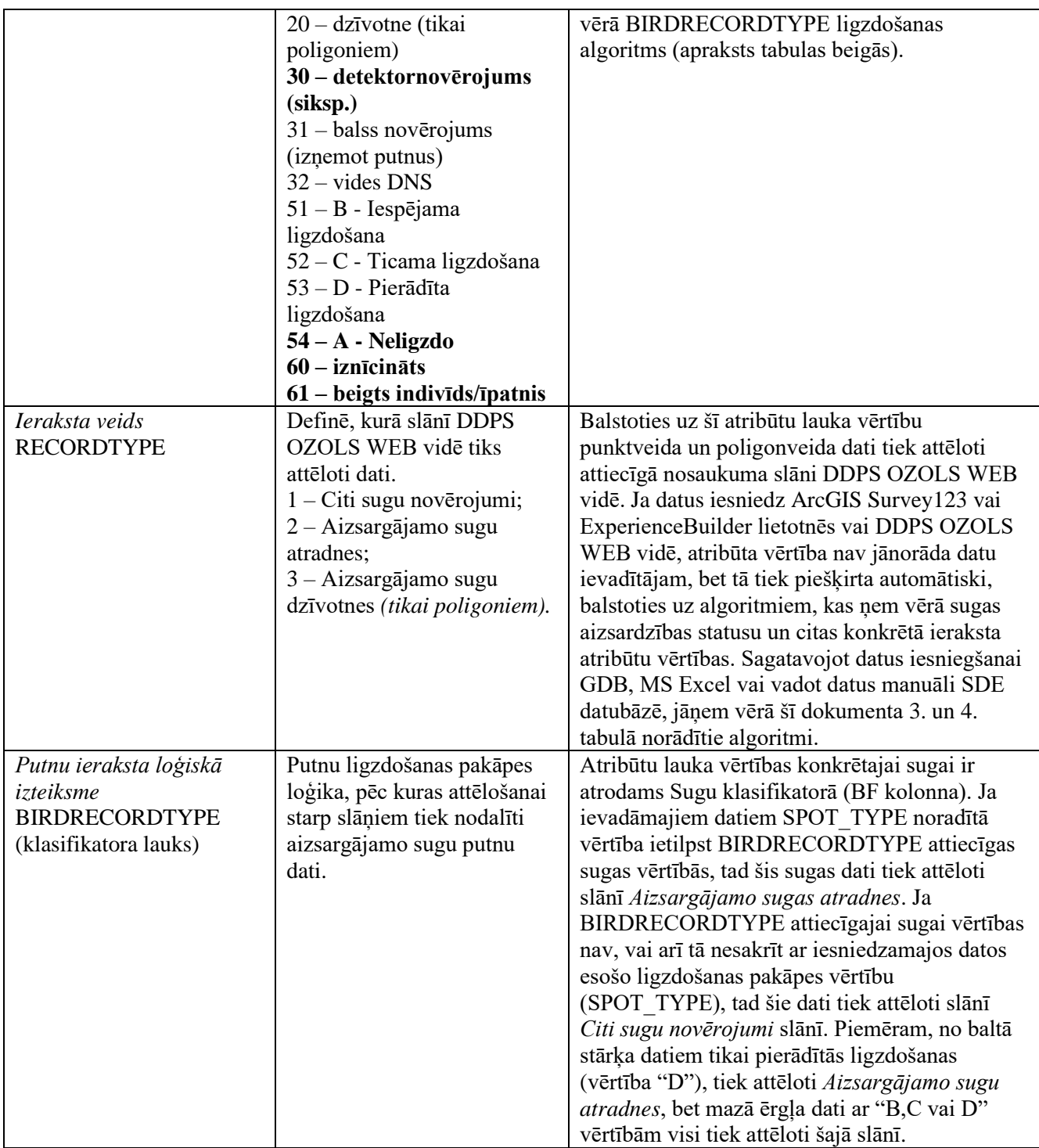

Papildus 2. tabulai atsevišķi 3. un 4. tabulā izdalīts, kā tiek nošķirti dati starp *Aizsargājamo sugu atradnes*, *Aizsargājamo sugu dzīvotnes* un *Citi sugu novērojumi* slāņiem, ko svarīgi ņemt vērā, ja dati tiek iesniegti ar kādu no datubāzēm (SDE, GDB, MS Excel vai citā formātā), kurās nav uzstādīta automātiska datu kontrole vai automātiski datu aizpildīšanas algoritmi kā datu ievades rīkos lietotnēs ArcGIS Survey123 un ExperienceBuilder lietotnēs un DDPS OZOLS reģistrēto lietotāju vidē. Iesniedzot datus iepriekš minētajās lietotnēs lietotājam aizpildāmo lauku ir mazāk, jo vērtības tiek automātiski ierēķinātas no Sugu klasifikatora vai pēc noklusētajām vērtībām.

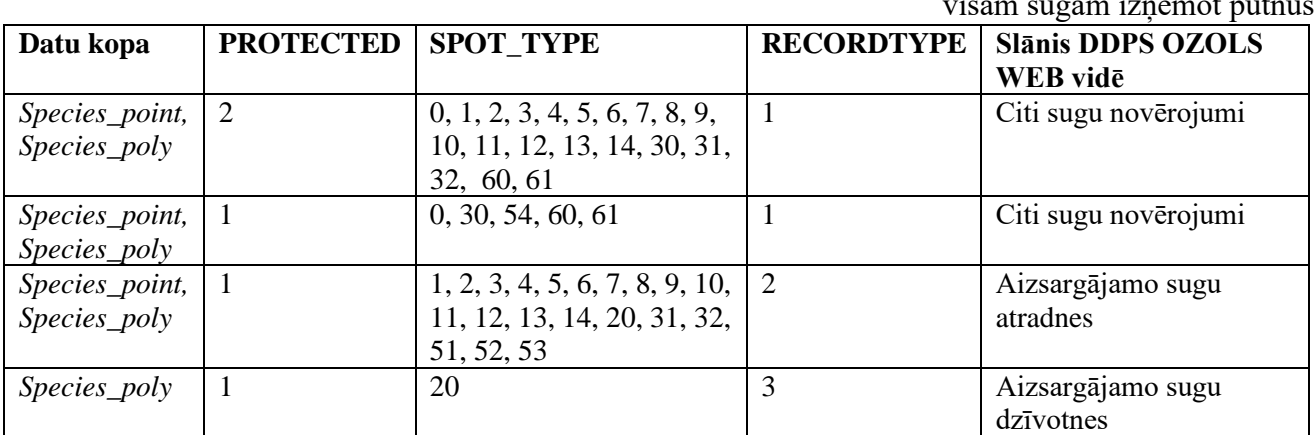

**3. tabula.** Atribūtlauka *Ieraksta veids* (RECORDTYPE) ievades algoritms visām sugām izņemot putnus

**4. tabula.** Atribūtlauka *Ieraksta veids* (RECORDTYPE) ievades algoritms putnu izplatības datiem

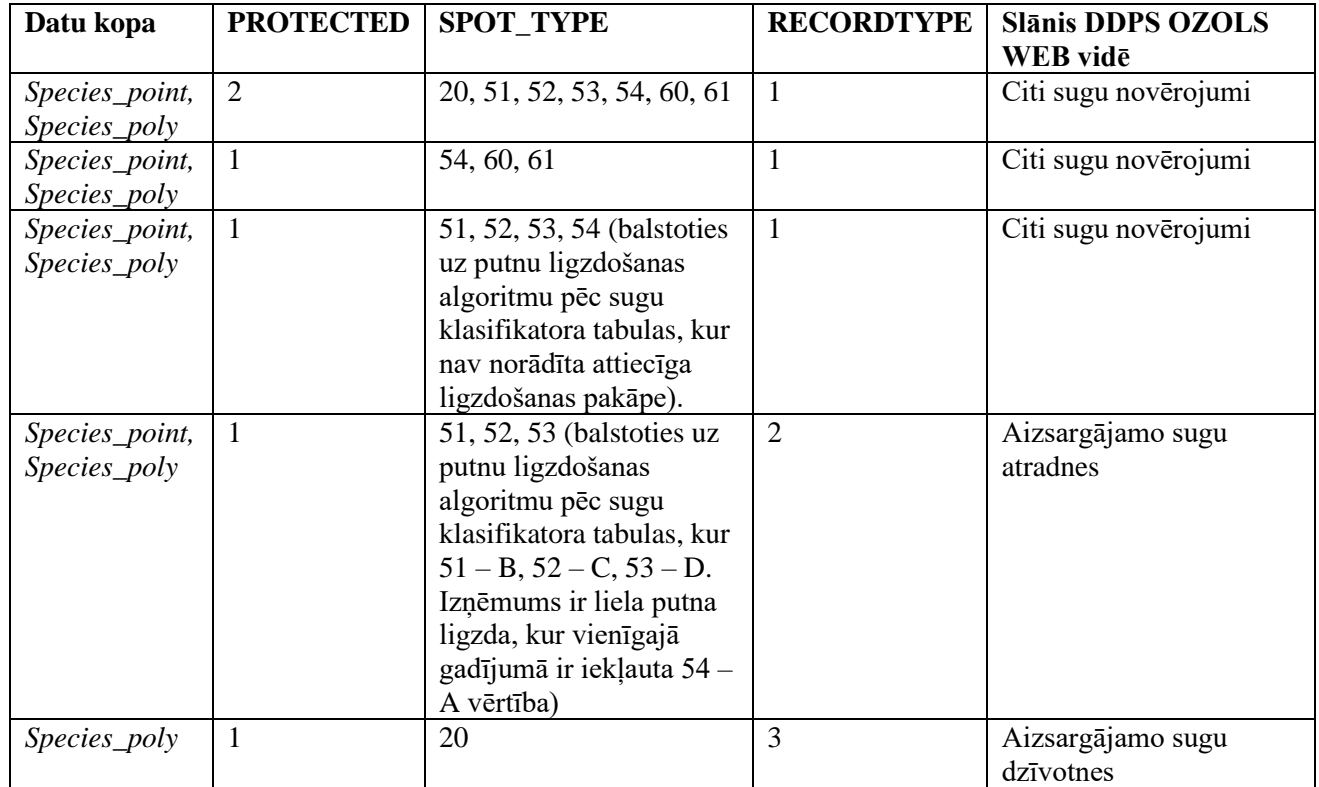

## <span id="page-5-0"></span>**3. Izmaiņas datu attēlojumā DDPS OZOLS WEB vidē.**

DDPS OZOLS WEB vidē sugu slāņi izdalīti smalkāk un atkarībā pēc aizsardzības statusa un sugu taksonomiskās grupas. Turpmāk slāņos *Aizsargājamo sugu atradnes* un *Sugu dzīvotnes* tiks reģistrēti tikai sugu dati ar kādu no aizsardzības statusiem (PROTECT\_STATUS = 1) pēc Ministru kabineta noteikumiem Nr. 396 un Ministru kabineta noteikumiem Nr. 940. Dati par citām sugām, kas nav iekļautas iepriekš minētajos Ministru kabineta noteikumos, tiks attēlotas slānī *Citi sugu novērojumi*. Katrs no minētajiem slāņiem sadalīts vēl trīs atsevišķos slāņos: 1) augi, sēnes ķērpji, sūnas un aļģes; 2)

bezmugurkaulnieki, zīdītāji, zivis, abinieki un rāpuļi; 3) putni. Attiecīgi DDPS OZOLS lietotājam WEB vidē redzami 6 punktveida datu un 9 poligonveida datu slāņi, kamēr datubāzē dati tiek uzkrāti tikai 2 slāņos dalījumā pēc ģeometrijas veida. Katram slānim piešķirta atšķirīga simbolizācija, kā arī tos var atsevišķi ieslēgt vai atslēgt. Jāņem vērā, ka DDPS OZOLS WEB vidē pēc noklusējuma ir ieslēgti tikai slāņi *Aizsargājamo sugu atradnes* (laukumi un punkti). Slāņu simbolizācija ir skatāma DDPS OZOLS reģistrēto lietotāju vidē skatot leģendu sadaļu (jāņem vērā, ka tajā tiek attēlota tikai konkrētajā brīdī ieslēgto slāņu simbolizācija).

### <span id="page-6-0"></span>**4. Datu ievades – kvalitātes kontroles rīki**

#### <span id="page-6-1"></span>**4.1. ArcGIS lietotnes**

Projekta LIFE FOR SPECIES ietvaros ir izstrādāti rīki sugu datu iesniegšanai un rediģēšanai ar ArcGIS Survey123 un Experience Builder lietotnēm. Jāņem vērā, ka ar šīm lietotnēm datus var iesniegt tikai DDPS OZOLS lietotāji, kam piešķirta arī piekļuve Dabas aizsadzības pārvaldes Portal for ArcGIS. Par piekļuves tiesībām, parolēm un citiem ar to saistītajiem jautājumiem jāsazinās ar Dabas aizsardzības departamenta Dabas datu nodaļu [\(https://www.daba.gov.lv/lv/darbinieki?items\\_per\\_page=20&structures\[557\\_3\]=557\\_3\)](https://www.daba.gov.lv/lv/darbinieki?items_per_page=20&structures%5b557_3%5d=557_3). ArcGIS Survey123 lietotne ir primāri paredzēta lietošanai mobilajās ierīcēs – un līdz ar to ir ērta arī lietošanai lauka apstākļos, bet Experience Builder – lietošanai pārlūkprogrammā. Abās lietotnēs ir integrēts Sugu klasifikators un iepriekš aprakstītie algoritmi, kas balstoties uz aizpildītajiem atribūtu laukiem nosaka, kurā slānī dati tiks attēloti, automātiski aizpilda saistītos laukus utt. Ar ArcGIS Survey123 lietotni iespējams datus tikai iesniegt, bet ar ExperienceBuilder gan iesniegt, gan rediģēt.

Iepriekšminētās lietotnes pieejams:

- ArcGIS Survey123 lietotne punktveida datu iesniegšanai [https://survey123.arcgis.com/share/de07478e15dc4fe3b176582f110a06ab?portalUrl=https://](https://survey123.arcgis.com/share/de07478e15dc4fe3b176582f110a06ab?portalUrl=https://ozols.gov.lv/kartes) [ozols.gov.lv/kartes](https://survey123.arcgis.com/share/de07478e15dc4fe3b176582f110a06ab?portalUrl=https://ozols.gov.lv/kartes)
- ArcGIS Survey123 lietotne laukumveida datu iesniegšanai [https://survey123.arcgis.com/share/baef2819c4a941959d6a178446a69f36?portalUrl=https://](https://survey123.arcgis.com/share/baef2819c4a941959d6a178446a69f36?portalUrl=https://ozols.gov.lv/kartes) [ozols.gov.lv/kartes.](https://survey123.arcgis.com/share/baef2819c4a941959d6a178446a69f36?portalUrl=https://ozols.gov.lv/kartes)
- Experience Builder lietotne datu iesniegšanai un rediģēšanai [https://ozols.gov.lv/kartes/apps/experiencebuilder/experience/?id=75d244cf34ff41049e0e15e65](https://ozols.gov.lv/kartes/apps/experiencebuilder/experience/?id=75d244cf34ff41049e0e15e65f79aa32) [f79aa32.](https://ozols.gov.lv/kartes/apps/experiencebuilder/experience/?id=75d244cf34ff41049e0e15e65f79aa32)

### <span id="page-6-2"></span>**4.2. Datu iesniegšana DDPS OZOLS reģistrēto lietotāju vidē**

Ir veikta DDPS OZOLS reģistrēto lietotāju vidē pieejamā sugu datu ievades – rediģēšanas rīka pilnveidošana integrējot tajā Sugu klasifikatoru, rediģējot aizpildāmo atribūtu laukus atbilstoši jaunajai ģeodatubāzes struktūrai un sasaistot to ar iepriekšminētajiem algoritmiem sugu datu attēlošanai starp slāņiem. Jāņem vērā, ka uzsākot datu iesniegšanu var izvēlēties jebkuru no attiecīgās ģeometrijas slāņiem, taču pēc iesniegšanas dati tiks attēloti iepriekš aprakstītajai slāņu loģikai atbilstošajā slānī. T.i., ja sākts rediģēt slāni *Aizsargājamo sugu atradnes*, bet ievadīts neaizsargājamas sugas ieraksts, tas parādīsies slānī *Citi sugu novērojumi*. Attiecīgi ievadītais ieraksts pēc iesniegšanas var nebūt lietotājam redzams, ja konkrētajā brīdī nav ieslēgts arī slānis, kurā ieraksts tiek reģistrēts. Līdz ar to pirms atkārtotas ieraksta iesniegšanas ir jāpārbauda vai ieraksts jau nav attēlots citā slānī. Tāpat kā līdz šim sugu ievades rīks ir pieejams tikai DDPS OZOLS reģistrētajiem lietotājiem, kuriem piešķirtas slāņu rediģēšanas tiesības. Par piekļuves tiesībām, parolēm un citiem ar to saistītajiem jautājumiem jāsazinās ar Dabas aizsardzības departamenta Dabas datu nodaļu [\(https://www.daba.gov.lv/lv/darbinieki?items\\_per\\_page=20&structures\[557\\_3\]=557\\_3\)](https://www.daba.gov.lv/lv/darbinieki?items_per_page=20&structures%5b557_3%5d=557_3).

#### <span id="page-7-0"></span>**4.3. Datu iesniegšana ar datu bāzēm**

Tāpat kā līdz šim datus ir iespējams sagatavot un iesniegt arī izmantojot datu bāzes (GDB, MS Excel, SDE). Aktuālās datu bāzu versijas pieejamas Dabas aizsardzības pārvaldes mājaslapas sadaļā Daba datu veidnes [\(https://www.daba.gov.lv/lv/dabas-datu](https://www.daba.gov.lv/lv/dabas-datu-veidnes?&utm_source=https%3A%2F%2Fwww.google.com%2F)[veidnes?&utm\\_source=https%3A%2F%2Fwww.google.com%2F\)](https://www.daba.gov.lv/lv/dabas-datu-veidnes?&utm_source=https%3A%2F%2Fwww.google.com%2F). Tomēr jāņem vērā, ka tajās nav pieejami visi iepriekš aprakstītie kvalitātes kontroles rīki un algoritmi, kas nodrošina datu kvalitāti un atvieglo datu iesniegšanu, sagatavošanu un apstrādi. Līdz ar to datu sagatavotājām un iesniedzējam ir jāņem vērā šajā dokumentā aprakstītie algoritmi un norādes, kā arī ģeodatubāzes struktūra un Sugu klasifikators.

### <span id="page-7-1"></span>**5. Apmācību video**

Lai atvieglotu iepriekšminēto lietotņu lietošanu, datu interpretēšanu, kā arī skaidrotu veiktās izmaiņas ir sagatavota apmācību video sērija, kas sastāv no četriem video. Apmācību video pieejami Dabas aizsardzības pārvaldes Youtube kanālā [\(https://www.youtube.com/@dabasaizsardzibasparvalde\)](https://www.youtube.com/@dabasaizsardzibasparvalde), kā arī Dabas aizsardzības pārvaldes mājas lapas sadaļā Projekta LIFE FOR SPECIES sasniegtie rezultāti: [https://www.daba.gov.lv/lv/projekts/life-species.](https://www.daba.gov.lv/lv/projekts/life-species)

#### **Atkāpe**

Materiāls sagatavots Eiropas Komisijas LIFE projekta "Apdraudētas sugas Latvijā: uzlabotas zināšanas un kapacitāte, informācijas aprite un izpratne" (projekta Nr. LIFE19 GIE/LV/000857 - LIFE FOR SPECIES) ietvaros. Projekts tiek īstenots ar Eiropas Savienības LIFE programmas un Valsts reģionālās attīstības aģentūras finansiālu atbalstu.

Šis materiāls satur tikai projekta LIFE FOR SPECIES īstenotāju viedokli, Eiropas Klimata, infrastruktūras un vides izpildaģentūra un Eiropas Komisija nav atbildīgas par šeit sniegto informāciju un tās iespējamo izmantojumu.